# Collegamenti virtuali OSPF: Capacità di transito

# Sommario

Introduzione **Prerequisiti** Premesse Scenario 1 Esempio di rete: Riassunto della RFC 2328, sezione 16.2 Scenario 2 Esempio di rete: Riassunto della RFC 2328, sezione 6 Riassunto della RFC 2328, sezione 16.1 Riassunto della RFC 2328, sezione 16.1 Riassunto della RFC 2328, sezione 16.3

# Introduzione

Lo scopo di questo documento è dimostrare il comportamento Open Shortest Path First (OSPF) quando il bit V (Virtual-link bit) è presente in un'area non backbone. Il bit V viene segnalato nell'LSA tipo-1 solo se il router è l'endpoint di uno o più collegamenti virtuali completamente adiacenti. Quando il bit V è impostato, potrebbe cambiare la preferenza di calcolo del percorso tra route all'interno dell'area e route tra aree.

## **Prerequisiti**

Quando si usa questo documento, fare riferimento al diagramma della rete nella Figura 1:

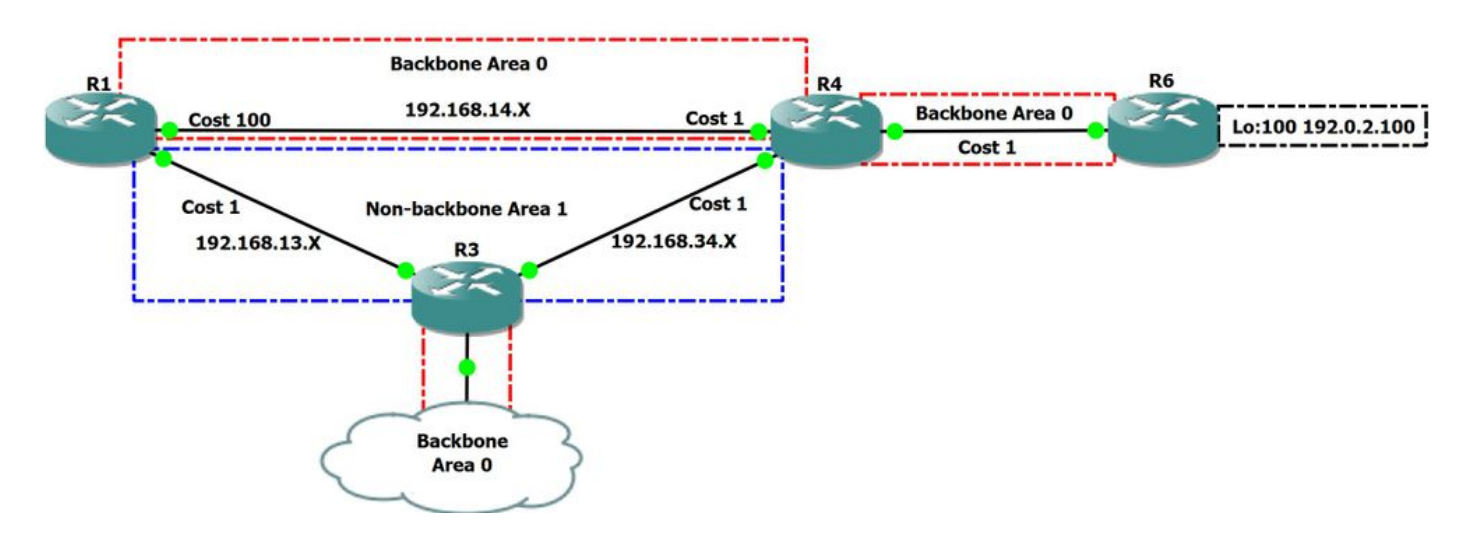

### Figura 1

Nel diagramma di rete sopra riportato, sono presenti sia l'area backbone 0 che l'area non backbone 1. R1 è un router di confine area (ABR) che collega sia l'area 0 che l'area 1, R4 e R3 hanno un ruolo simile in questa rete. In questa area della topologia, 0 non è contiguo in quanto R3 e R4 non sono connessi tramite l'area 0.

# Premesse

Tutte le aree in un sistema autonomo OSPF devono essere collegate all'area backbone (area 0). In alcuni casi in cui è presente un'area non backbone tra la backbone, alcune aree del sistema autonomo potrebbero diventare irraggiungibili e la rete potrebbe non essere contigua. Quando non è possibile disporre di un'area backbone contigua, è possibile utilizzare un collegamento virtuale per connettere la backbone tramite un'area non backbone. L'area attraverso la quale si configura il collegamento virtuale è nota come area di transito.

# Scenario 1

## Esempio di rete:

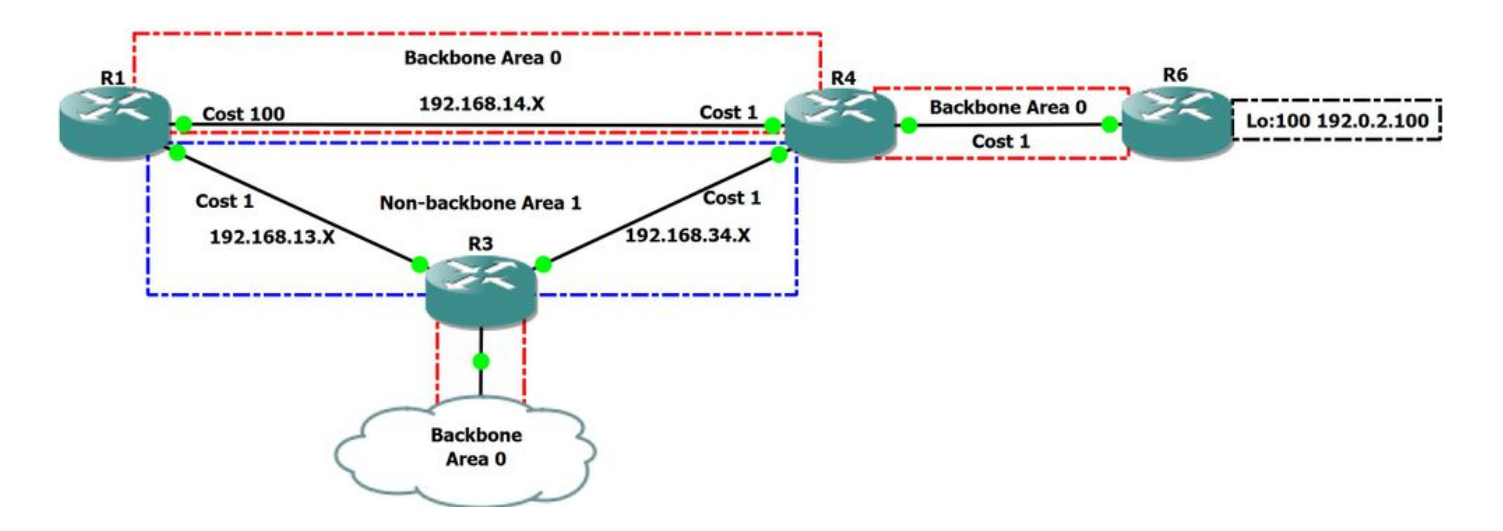

### Figura 2

In questo scenario, verrà eseguito il calcolo del percorso previsto nella topologia di rete sopra indicata. Verrà esaminato il percorso preferito per il routing da R1 a R6 loopback 100 con indirizzo ip 192.0.2.100/32

Esaminiamo il database OSPF su R1 per comprendere ulteriormente la topologia:

R1#show ip ospf database

OSPF Router with ID (1.1.1.1) (Process ID 1)

Router Link States (Area 0)

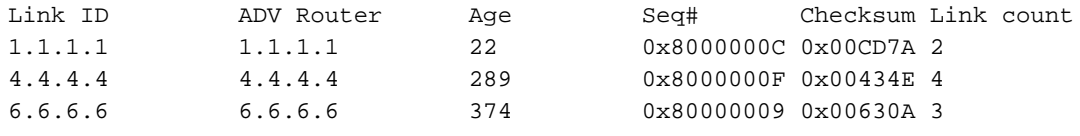

Summary Net Link States (Area 0)

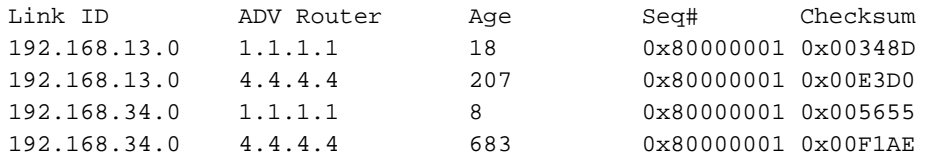

Router Link States (Area 1)

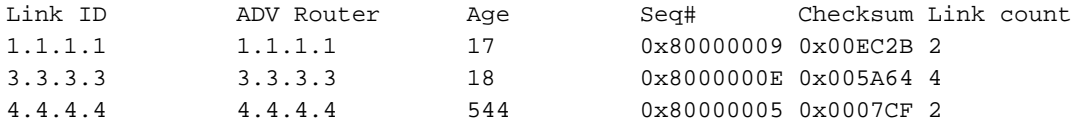

Summary Net Link States (Area 1)

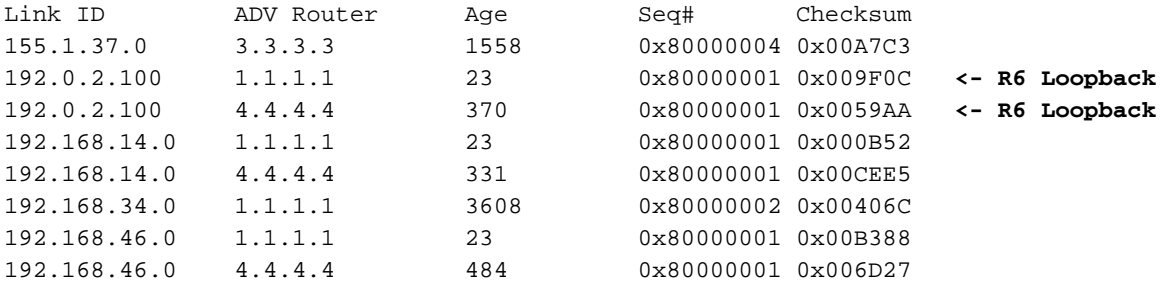

Dall'output sopra riportato è possibile osservare che R1 apprende R6 Lo100:192.0.2.100 tramite R4 come LSA di riepilogo di tipo 3, R1 ha anche origine come LSA di riepilogo di tipo 3 poiché conosce R6 Lo100:192.0.2.100 tramite l'area interna dorsale. Nell'output seguente è possibile notare che R6 ha 192.0.2.100 connesso direttamente.

R1#show ip ospf da router 6.6.6.6 OSPF Router with ID (1.1.1.1) (Process ID 1) Router Link States (Area 0) LS age: 614 Options: (No TOS-capability, DC) LS Type: Router Links Link State ID: 6.6.6.6 Advertising Router: 6.6.6.6 LS Seq Number: 8000000D Checksum: 0x5B0E Length: 60 Number of Links: 3  **Link connected to: a Stub Network (Link ID) Network/subnet number: 192.0.2.100 <-- Loopback 100 directly connected (Link Data) Network Mask: 255.255.255.255 Number of MTID metrics: 0 TOS 0 Metrics: 1** Link connected to: another Router (point-to-point) (Link ID) Neighboring Router ID: 4.4.4.4 (Link Data) Router Interface address: 192.168.46.6 Number of MTID metrics: 0 TOS 0 Metrics: 1 Link connected to: a Stub Network (Link ID) Network/subnet number: 192.168.46.0 (Link Data) Network Mask: 255.255.255.0 Number of MTID metrics: 0 TOS 0 Metrics: 1

#### Riassunto della RFC 2328, sezione 16.2

- (5) Next, look up the routing table entry for the destination N. (If N is an AS boundary router, look up the "router" routing table entry associated with Area A). If no entry exists for N or if the entry's path type is "type 1 external" or "type 2 external", then install the inter-area path to N, with associated area Area A, cost IAC, next hop equal to the list of next hops to router BR, and Advertising router equal to BR.
- (6) Else, if the paths present in the table are intra-area paths, do nothing with the LSA **(intra-area paths are always preferred).**
- (7) **Else, the paths present in the routing table are also inter-area paths. Install the new path through BR if it is cheaper,** overriding the paths in the routing table. Otherwise, if the new path is the same cost, add it to the list of paths that appear in the routing table entry.

Nell'output sopra riportato è indicato che le route intra-area sono preferite rispetto alle route inter-area. Nel nostro scenario, R1 dovrebbe preferire la backbone intra-area per RFC 2328.

Verifica se questo comportamento è stato osservato nella topologia:

R1#show ip ospf rib 192.0.2.100 OSPF Router with ID (1.1.1.1) (Process ID 1) Base Topology (MTID 0) OSPF local RIB Codes: \* - Best, > - Installed in global RIB LSA: type/LSID/originator \*> 192.0.2.100/32, Intra, cost 102, area 0 SPF Instance 9, age 02:19:34 Flags: RIB, HiPrio **via 192.168.14.4, GigabitEthernet3 label 1048578** Flags: RIB LSA: 1/6.6.6.6/6.6.6.6 R1#show ip route 192.0.2.100 Routing entry for 192.0.2.100/32 **Known via "ospf 1", distance 110, metric 102, type intra area** Last update from 192.168.14.4 on GigabitEthernet3, 02:26:29 ago Routing Descriptor Blocks: \* 192.168.14.4, from 6.6.6.6, 02:26:29 ago, via GigabitEthernet3 Route metric is 102, traffic share count is 1

Come si può vedere dagli output sopra riportati, si preferisce andare oltre la backbone area 0 verso R6 loopback100. Nel nostro Link State Database siamo anche a conoscenza di un percorso tra aree attraverso R3 e R4. Il riepilogo LSA che viene appreso tramite R4 con un costo di 2 può essere visto di seguito:

R1#show ip ospf database summary 192.0.2.100

OSPF Router with ID (1.1.1.1) (Process ID 1)

Summary Net Link States (Area 1)

 LS age: 523 Options: (No TOS-capability, DC, Upward) LS Type: Summary Links(Network) Link State ID: 192.0.2.100 (summary Network Number) Advertising Router: 1.1.1.1 LS Seq Number: 80000005 Checksum: 0x9710 Length: 28 Network Mask: /32 MTID: 0 Metric: 102 LS age: 973 Options: (No TOS-capability, DC, Upward) LS Type: Summary Links(Network)  **Link State ID: 192.0.2.100 (summary Network Number) Advertising Router: 4.4.4.4 <- This is Type-3 LSA injected by ABR R4** LS Seq Number: 80000005 Checksum: 0x51AE Length: 28 Network Mask: /32 MTID: 0 **Metric: 2**

Tenere presente che questo costo di 2 riflette il costo che ABR ha verso il prefisso di destinazione. Le LSA di tipo 3 sono inondate dalla zona 0 verso zone non dorsali e viceversa, descrive la raggiungibilità di ABR verso collegamenti in altre zone. Include il costo dalla prospettiva ABR che ha proiettato l'LSA tipo-3, ma nasconde il costo totale dal router che ha ricevuto l'LSA tipo-3.

Dall'output sopra riportato si sa che sono disponibili due percorsi per raggiungere il loopback R6 da R1:

1. Interna con un costo di 102

2. Interarea che ha un costo di 2 noto tramite Type-3 LSA + R1 costo verso R4 che è anche 2. Questo ci dà un costo totale di 4

In questo scenario abbiamo già osservato che stiamo preferendo un percorso intra-area più costoso, poiché è definito nella RFC 2328 che l'intra-area è preferita all'inter-area.

Prima di procedere con lo scenario 2, di seguito è riportato un esempio di come OSPF interpreta le LSA di tipo 3:

· ABR R R4 può raggiungere il collegamento A intra-area con costo di X

· R1 può raggiungere ABR R4 con un costo Y

· Implica che R1 può raggiungere il collegamento A tramite SPT con un costo di X + Y

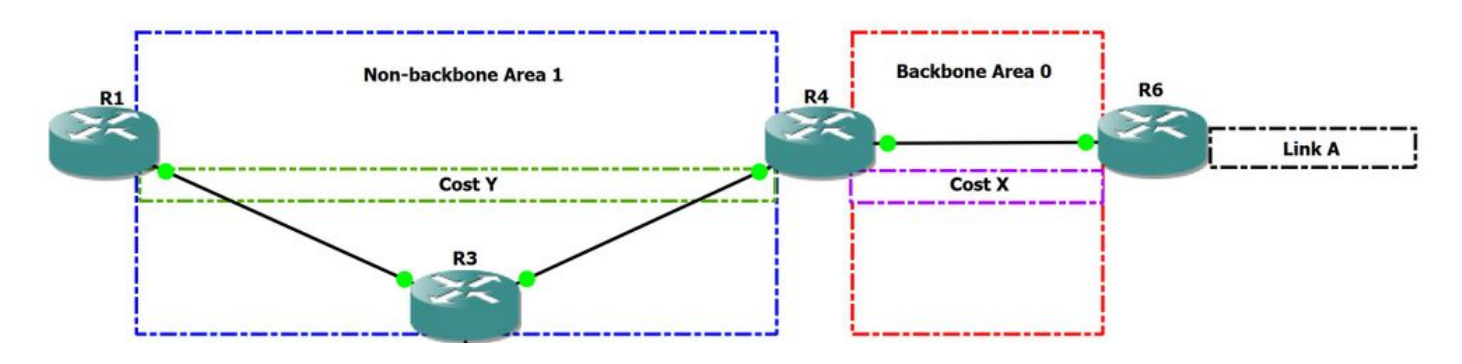

#### Figura 3

Ecco perché il routing tra aree viene solitamente confrontato con i protocolli vettoriali di distanza, poiché le informazioni tra aree sono nascoste. Poiché il protocollo OSPF tra aree è un vettore di distanza, è vulnerabile ai loop di routing. Evita i loop imponendo una topologia inter-area priva di loop, in cui il traffico proveniente da un'area può raggiungere un'altra solo attraverso l'area 0.

# Scenario 2

### Esempio di rete:

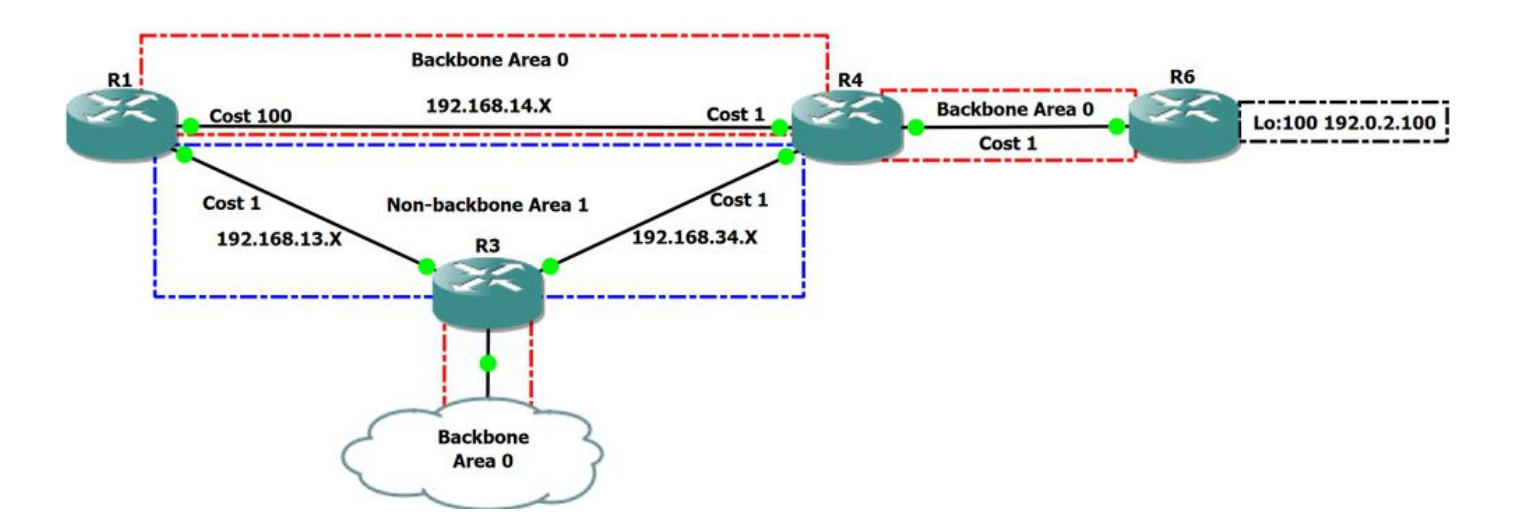

#### Figura 4

In questo scenario viene impostato il bit V su R3 e R4 in modo da verificare la preferenza del percorso quando questo bit è presente in LSA di tipo 1 dell'area non backbone 1.

#### Riassunto della RFC 2328, sezione 6

6. The Area Data Structure

#### **TransitCapability**

 **This parameter indicates whether the area can carry data traffic that neither originates nor terminates in the area itself.** This parameter is calculated when the area's shortest-path tree is built (see Section 16.1, where TransitCapability is set to TRUE if and only if there are one or more fully adjacent virtual links using the area as Transit area), and is used as an input to a subsequent step of the routing table build process (see Section 16.3). When an area's TransitCapability is set to TRUE, the area is said to be a "transit area".

### Riassunto della RFC 2328, sezione 16.1

16.1 Calculating the shortest-path tree for an area

 (2) Call the vertex just added to the tree vertex V. Examine the LSA associated with vertex V. This is a lookup in the Area A's link state database based on the Vertex ID. **If this is a router-LSA, and bit V of the router-LSA (see Section A.4.2) is set, set Area A's TransitCapability to TRUE.** In any case, each link described by the LSA gives the cost to an adjacent vertex. For each described link, (say

Come si evince dalla RFC menzionata sopra, quando il bit-V è impostato nel router-LSA, si conosce l'area in cui il bit è impostato per la capacità di transito, ovvero, quando si esegue l'algoritmo Dijkstra, TransitCapability è true per quell'area.

Una volta che sappiamo che un'area potrebbe essere presa in considerazione per il transito di capacità se è stato impostato un bit V, dobbiamo verificare se questa funzionalità è configurata: Per impostazione predefinita, la funzionalità OSPF Area Transit è abilitata.

```
R1#show run all | sec ospf
router ospf 1
capability opaque
capability lls
capability transit
```
Per impostare il bit V nell'area 1, verrà creato un collegamento virtuale da R3 a R4. Quando il collegamento virtuale viene attivato, il bit V verrà impostato nell'LSA di tipo 1.

R3(config)#router ospf 1 R3(config-router)#area 1 virtual-link 4.4.4.4

R3#show ip ospf interface brief

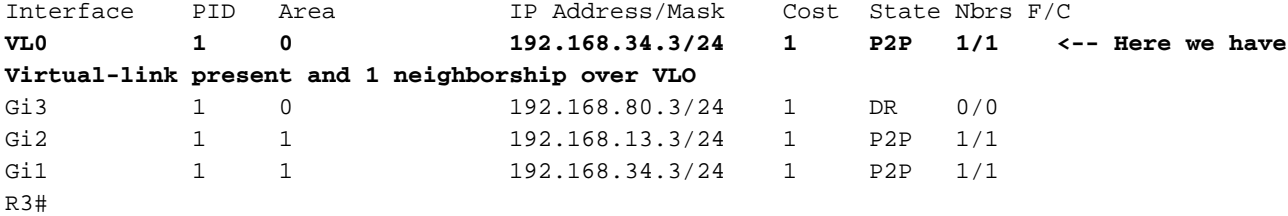

Ora verifichi il tipo-1 LSA per l'area R3 1.

R3#show ip ospf 1 1 database router 3.3.3.3 OSPF Router with ID (3.3.3.3) (Process ID 1) Router Link States (Area 1) LS age: 189 Options: (No TOS-capability, DC) LS Type: Router Links Link State ID: 3.3.3.3 Advertising Router: 3.3.3.3 LS Seq Number: 80000018 Checksum: 0x525E Length: 72 Area Border Router **Virtual Link Endpoint <- V-bit set**

```
 Number of Links: 4
```

```
 Link connected to: another Router (point-to-point)
  (Link ID) Neighboring Router ID: 1.1.1.1
  (Link Data) Router Interface address: 192.168.13.3
  Number of MTID metrics: 0
    TOS 0 Metrics: 1
 Link connected to: a Stub Network
  (Link ID) Network/subnet number: 192.168.13.0
  (Link Data) Network Mask: 255.255.255.0
   Number of MTID metrics: 0
    TOS 0 Metrics: 1
 Link connected to: another Router (point-to-point)
  (Link ID) Neighboring Router ID: 4.4.4.4
  (Link Data) Router Interface address: 192.168.34.3
   Number of MTID metrics: 0
    TOS 0 Metrics: 1
 Link connected to: a Stub Network
  (Link ID) Network/subnet number: 192.168.34.0
  (Link Data) Network Mask: 255.255.255.0
```
 Number of MTID metrics: 0 TOS 0 Metrics: 1

Come si può vedere nell'output di cui sopra, R3 ora ha il V-bit impostato sul suo Type-1 LSA per l'area 1 e la capacità di transito abilitata nel livello del processo di routing.

Si può anche notare che R1 ha il transito di cavi abilitato per l'area 1 nell'output seguente:

R1#show ip ospf Routing Process "ospf 1" with ID 1.1.1.1 Start time: 00:02:48.412, Time elapsed: 01:27:00.690 Supports only single TOS(TOS0) routes Supports opaque LSA Supports Link-local Signaling (LLS) Supports area transit capability Supports NSSA (compatible with RFC 3101) Supports Database Exchange Summary List Optimization (RFC 5243) Event-log enabled, Maximum number of events: 1000, Mode: cyclic It is an area border router Router is not originating router-LSAs with maximum metric Initial SPF schedule delay 5000 msecs Minimum hold time between two consecutive SPFs 10000 msecs Maximum wait time between two consecutive SPFs 10000 msecs Incremental-SPF disabled Minimum LSA interval 5 secs Minimum LSA arrival 1000 msecs LSA group pacing timer 240 secs Interface flood pacing timer 33 msecs Retransmission pacing timer 66 msecs EXCHANGE/LOADING adjacency limit: initial 300, process maximum 300 Number of external LSA 0. Checksum Sum 0x000000 Number of opaque AS LSA 0. Checksum Sum 0x000000 Number of DCbitless external and opaque AS LSA 0 Number of DoNotAge external and opaque AS LSA 0 Number of areas in this router is 2. 2 normal 0 stub 0 nssa Number of areas transit capable is 1 External flood list length 0 IETF NSF helper support enabled Cisco NSF helper support enabled Reference bandwidth unit is 100 mbps Area BACKBONE(0) Number of interfaces in this area is 1 Area has no authentication SPF algorithm last executed 00:00:33.554 ago SPF algorithm executed 11 times Area ranges are Number of LSA 10. Checksum Sum 0x05EB7B Number of opaque link LSA 0. Checksum Sum 0x000000 Number of DCbitless LSA 0 Number of indication LSA 0 Number of DoNotAge LSA 3 Flood list length 0 Area 1 Number of interfaces in this area is 1 **This area has transit capability <-- This area is transit capabile** Area has no authentication SPF algorithm last executed 00:00:04.259 ago SPF algorithm executed 8 times Area ranges are Number of LSA 10. Checksum Sum 0x0517AA

```
 Number of opaque link LSA 0. Checksum Sum 0x000000
 Number of DCbitless LSA 0
 Number of indication LSA 0
 Number of DoNotAge LSA 0
 Flood list length 0
```
Poiché l'area 1 ora soddisfa tutti i criteri per diventare un'area di transito, dovremmo ora osservare un diverso calcolo/preferenza del percorso rispetto al nostro primo scenario.

La RFC 2328 indica che se un'area è considerata area di transito, deve essere esaminata in modo diverso rispetto alle aree non di transito.

### Riassunto della RFC 2328, sezione 16.1

16.3. Examining transit areas' summary-LSAs

**This step is only performed by area border routers attached to one or more non-backbone areas that are capable of carrying transit traffic** (i.e., "transit areas", or those areas whose TransitCapability parameter has been set to TRUE in Step 2 of the Dijkstra algorithm (see Section 16.1).

The purpose of the calculation below is to examine the transit areas to see whether they provide any better (shorter) paths than the paths previously calculated in Sections 16.1 and 16.2. Any paths found that are better than or equal to previously discovered paths are installed in the routing table.

Secondo l'RFC, se l'area è idonea al transito, è soggetta al calcolo del percorso descritto nella sezione 16.3 della RFC 2328

Nota: che in questo esempio il collegamento virtuale consente l'inoltro del traffico di dati in transito attraverso l'area 1, ma il percorso effettivo del traffico di dati in transito non deve necessariamente seguire il collegamento virtuale. In altre parole, i collegamenti virtuali consentono di inoltrare il traffico di transito attraverso un'area, ma non determinano il percorso preciso che il traffico prenderà.

Si supponga che la funzionalità transito sia stata disabilitata in R1. Controllare il percorso verso la destinazione R6 loopback:100 192.0.2.100 con un traceroute.

R1#traceroute 192.0.2.100 Tracing the route to 192.0.2.100 VRF info: (vrf in name/id, vrf out name/id) 1 192.168.14.4 2 msec 2 msec 2 msec **<--R4** 2 192.168.46.6 3 msec 3 msec \* **<--R6**

Una volta attivata questa funzionalità con il V-bit impostato nell'area 1, osserviamo i seguenti log:

R1#debug ip ospf spf intra OSPF SPF intra debugging is on R1#debug ip ospf spf inter OSPF SPF inter debugging is on R1#conf Enter configuration commands, one per line. End with CNTL/Z. R1(config)#router ospf 1 R1(config-router)#capability transit R1(config-router)# **\*Aug 14 15:28:07.934: OSPF-1 INTER: Running spf for summaries in transit area 1** \*Aug 14 15:28:07.934: OSPF-1 INTER: Summary transit processing lsid 192.0.2.100 adv\_rtr 4.4.4.4 type 3 seq 0x8000000B \*Aug 14 15:28:07.934: OSPF-1 INTER: Summary metric 2 \*Aug 14 15:28:07.934: OSPF-1 INTER: found best path to adv\_rtr: i,ABR [2] via 192.168.13.3, GigabitEthernet1, Area 1 orp\_txit\_adv\_rtr 0.0.0.0 pathflag 0x0

\*Aug 14 15:28:07.934: OSPF-1 INTER: Add transit path via area 1 \*Aug 14 15:28:07.934: OSPF-1 SPF : Exist path: next-hop 192.168.13.3, interface GigabitEthernet1 **\*Aug 14 15:28:07.934: OSPF-1 INTRA: Route update succeeded for 192.0.2.100/255.255.255.255, metric 4, Next Hop: GigabitEthernet1/192.168.13.3 area 0** Verificare ora come R1 si instrada verso R6 loopback100 R1#show ip ospf rib 192.0.2.100 OSPF Router with ID (1.1.1.1) (Process ID 1) Base Topology (MTID 0) OSPF local RIB Codes: \* - Best, > - Installed in global RIB LSA: type/LSID/originator \*> 192.0.2.100/32, Intra, cost 4, area 0 SPF Instance 14, age 00:12:28 Flags: RIB, HiPrio, Transit via 192.168.13.3, GigabitEthernet1 label 1048578 Flags: RIB LSA: 1/6.6.6.6/6.6.6.6 R1#show ip route 192.0.2.100 Routing entry for 192.0.2.100/32 Known via "ospf 1", distance 110, metric 4, type intra area Last update from 192.168.13.3 on GigabitEthernet1, 00:01:26 ago Routing Descriptor Blocks:  **\* 192.168.13.3, from 6.6.6.6, 00:01:26 ago, via GigabitEthernet1** Route metric is 4, traffic share count is 1

Perché vediamo intra-area invece che inter-area? Nella RFC 2328, sezione 16.3, viene indicato che quando si esegue il calcolo del percorso se si dispone di un percorso di costo inferiore rispetto all'area di transito (Tipo 3), è necessario aggiornare l'hop successivo del prefisso. Questo è in effetti il comportamento che vediamo nel risultato di cui sopra. L'hop successivo menzionato è corretto, ma il tipo è fuorviante.

### Riassunto della RFC 2328, sezione 16.3

16.3. Examining transit areas' summary-LSAs

(4) Look up the routing table entry for the advertising router BR associated with the Area A. If it is unreachable, examine the next LSA. Otherwise, the cost to destination N is the sum of the cost in BR's Area A routing table entry and the cost advertised in the LSA. Call this cost IAC.

```
(5) If this cost is less than the cost occurring in N's routing
             table entry, overwrite N's list of next hops with those used
             for BR, and set N's routing table cost to IAC. Else, if IAC
             is the same as N's current cost, add BR's list of next hops
             to N's list of next hops. In any case, the area associated
             with N's routing table entry must remain the backbone area,
             and the path type (either intra-area or inter-area) must
             also remain the same.
```
R1 preferisce il Type-3 interarea rispetto al Type-1, anche se viene indicato come intra-area nell'output. È evidente che l'hop successivo non è associato all'area 0

R1#show ip ospf neighbor

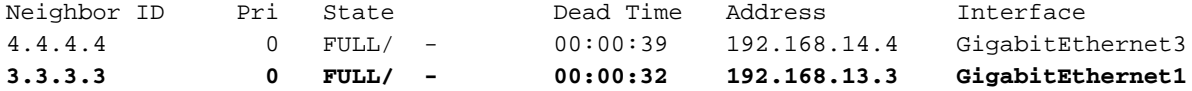

R1#show ip ospf neighbor detail

 Neighbor 4.4.4.4, interface address 192.168.14.4 In the area 0 via interface GigabitEthernet3 Neighbor priority is 0, State is FULL, 6 state changes DR is 0.0.0.0 BDR is 0.0.0.0 Options is 0x12 in Hello (E-bit, L-bit) Options is 0x52 in DBD (E-bit, L-bit, O-bit) LLS Options is 0x1 (LR) Dead timer due in 00:00:36 Neighbor is up for 00:30:20 Index 1/1/1, retransmission queue length 0, number of retransmission 3 First 0x0(0)/0x0(0)/0x0(0) Next 0x0(0)/0x0(0)/0x0(0) Last retransmission scan length is 1, maximum is 2 Last retransmission scan time is 135 msec, maximum is 135 msec

#### **Neighbor 3.3.3.3, interface address 192.168.13.3**

 **In the area 1 via interface GigabitEthernet1** Neighbor priority is 0, State is FULL, 6 state changes DR is 0.0.0.0 BDR is 0.0.0.0 Options is 0x12 in Hello (E-bit, L-bit) Options is 0x52 in DBD (E-bit, L-bit, O-bit) LLS Options is 0x1 (LR) Dead timer due in 00:00:39 Neighbor is up for 00:30:20 Index 1/1/2, retransmission queue length 0, number of retransmission 3 First 0x0(0)/0x0(0)/0x0(0) Next 0x0(0)/0x0(0)/0x0(0) Last retransmission scan length is 4, maximum is 4 Last retransmission scan time is 126 msec, maximum is 126 msec

Traceroute verso la destinazione di R6 loopback100:

R1#traceroute 192.0.2.100 Tracing the route to 192.0.2.100 VRF info: (vrf in name/id, vrf out name/id) 1 192.168.13.3 2 msec 4 msec 3 msec **<-- R3** 2 192.168.34.4 5 msec 3 msec 3 msec **<-- R4** 3 192.168.46.6 5 msec 6 msec \* **<-- R6**

R1#

Nell'output sopra riportato, l'area non backbone 1 è preferita rispetto all'area backbone 0 per raggiungere R6 loopback 100.

È inoltre possibile impostare ECMP (Equal Cost Multipath) per l'utilizzo di route sia tra aree che tra aree se il costo è uguale. Questa operazione può essere eseguita nella topologia riducendo il collegamento R1 verso R4 da 100 a 2.

Al termine, in RIB e OSPF RIB viene visualizzato il seguente output:

R1#show ip ospf rib 192.0.2.100 OSPF Router with ID (1.1.1.1) (Process ID 1) Base Topology (MTID 0) OSPF local RIB Codes: \* - Best, > - Installed in global RIB LSA: type/LSID/originator \*> 192.0.2.100/32, Intra, cost 4, area 0 SPF Instance 14, age 00:13:08 Flags: RIB, HiPrio, Transit, OldTrans via 192.168.13.3, GigabitEthernet1 label 1048578 Flags: RIB LSA: 1/6.6.6.6/6.6.6.6 via 192.168.14.4, GigabitEthernet3 label 1048578 Flags: RIB LSA: 1/6.6.6.6/6.6.6.6 R1#show ip route 192.0.2.100 Routing entry for 192.0.2.100/32 Known via "ospf 1", distance 110, metric 4, type intra area Last update from 192.168.14.4 on GigabitEthernet3, 00:12:44 ago Routing Descriptor Blocks: **192.168.14.4, from 6.6.6.6, 00:12:44 ago, via GigabitEthernet3** Route metric is 4, traffic share count is 1 **\* 192.168.13.3, from 6.6.6.6, 00:12:44 ago, via GigabitEthernet1**

Route metric is 4, traffic share count is 1